# Создание учётной записи ЕСИА

Единая система идентификации и аутентификации (ЕСИА) предназначена для формирования единых методов регистрации, идентификации и аутентификации пользователей во всех государственных информационных системах.

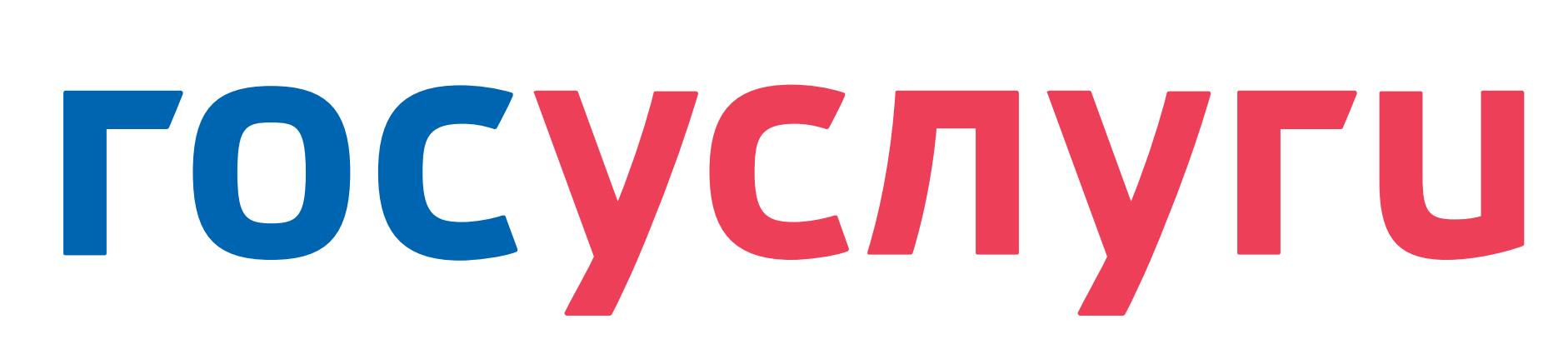

## Регистрация на портале

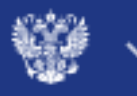

## **госуслуги**

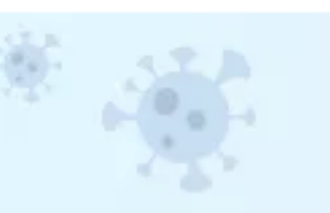

### Защитите себя и своих близких!

Сделайте прививку от COVID-19

### Введите название услуги или ведомства

### Рекомендуем для жителей Тюменской области

Проверка штрафов

Получение загранпаспорта

Справка об отсутствии судимости

Запись к врачу

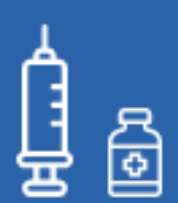

Проблемы с вакцинацией от COVID-19

Возникли трудности с вакцинацией от С

 $\langle$   $\bullet$  000000  $\rangle$ 

Для создания учётной записи ЕСИА необходимо зарегистрироваться на портале «Госуслуги»

## Популярное на портале

для Тюменской области

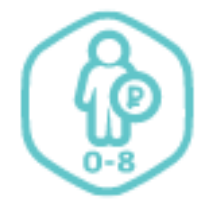

Заявление о предоставлении единовременной выплаты на детей от 0 до 8 лет >

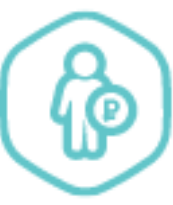

Услуги

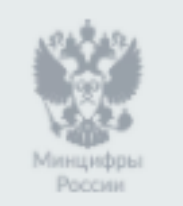

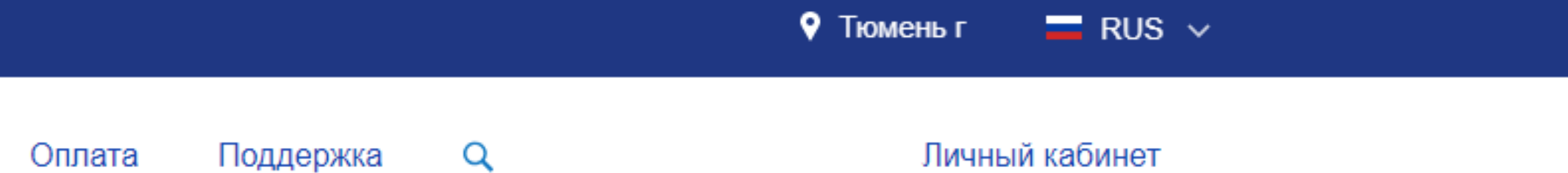

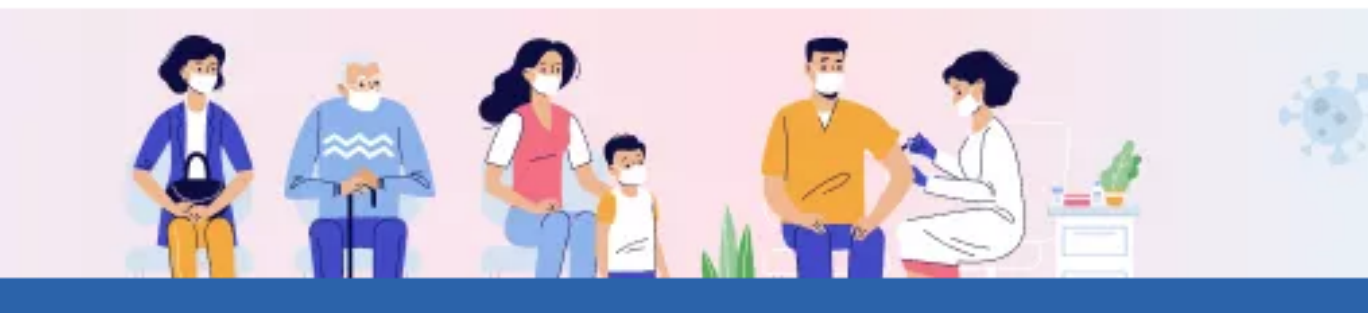

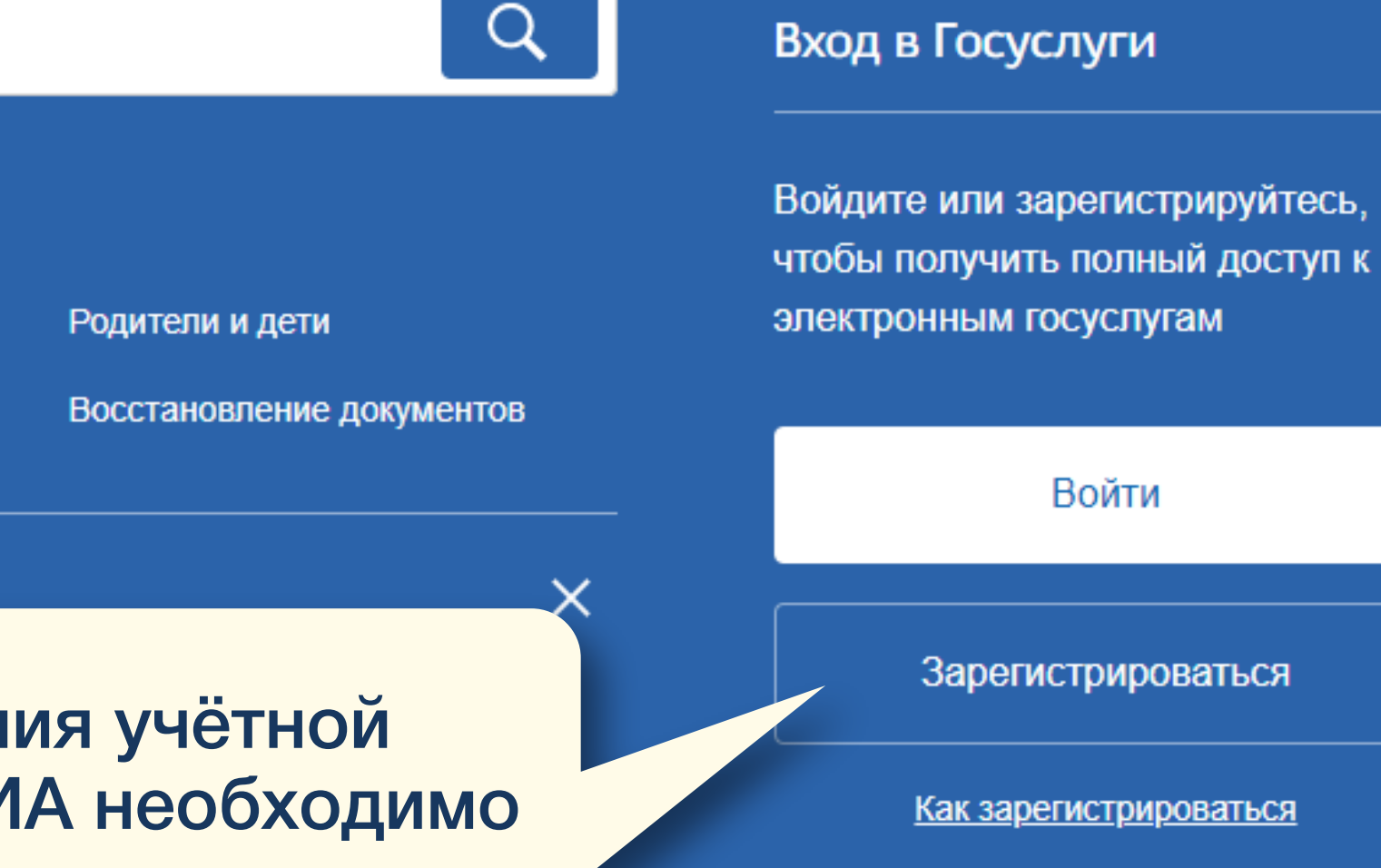

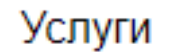

Жизненные ситуации

Реквизиты для перечисления социальных выплат >

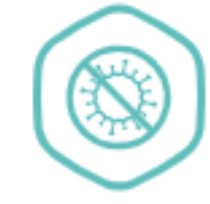

Регистрация прибывающих в Российскую Федерацию >

Официальный интернет-портал государственных услуг, 2021 г.

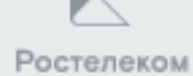

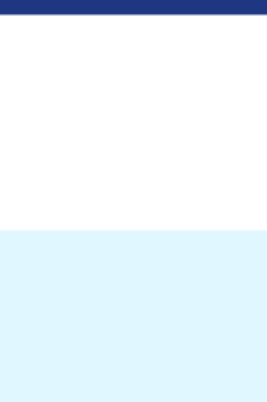

## **госуслуги**

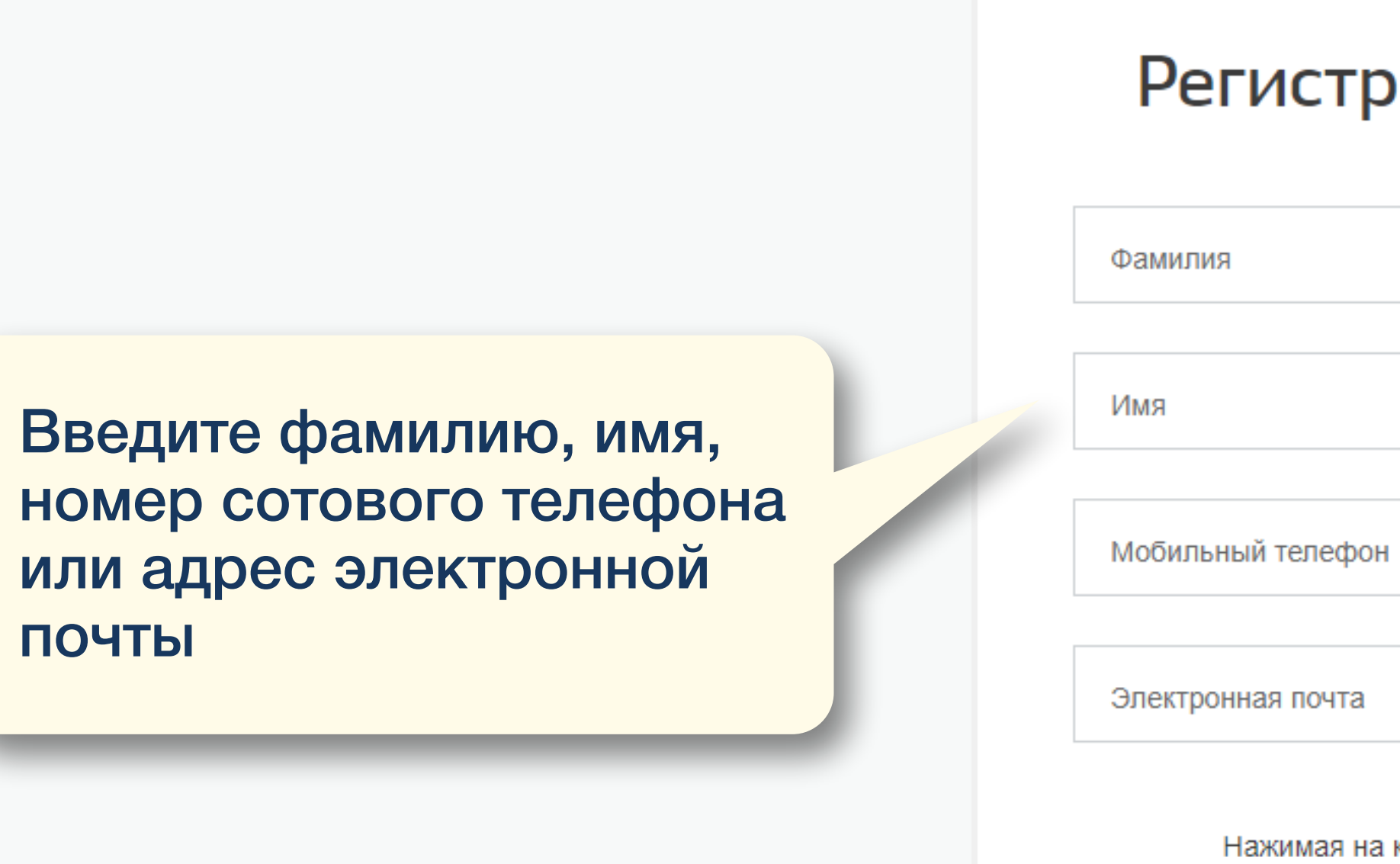

Помощь и поддержка

Условия использования Политика конфиденциальности

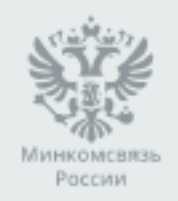

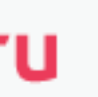

## Регистрация

Нажимая на кнопку

- «Зарегистрироваться»,
	- вы соглашаетесь
- с Условиями использования
- и Политикой конфиденциальности

### Зарегистрироваться

Уже зарегистрированы? Войти

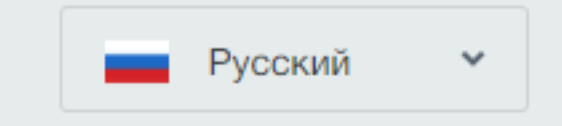

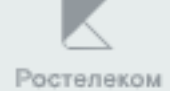

## **ГОСУСЛУГИ**

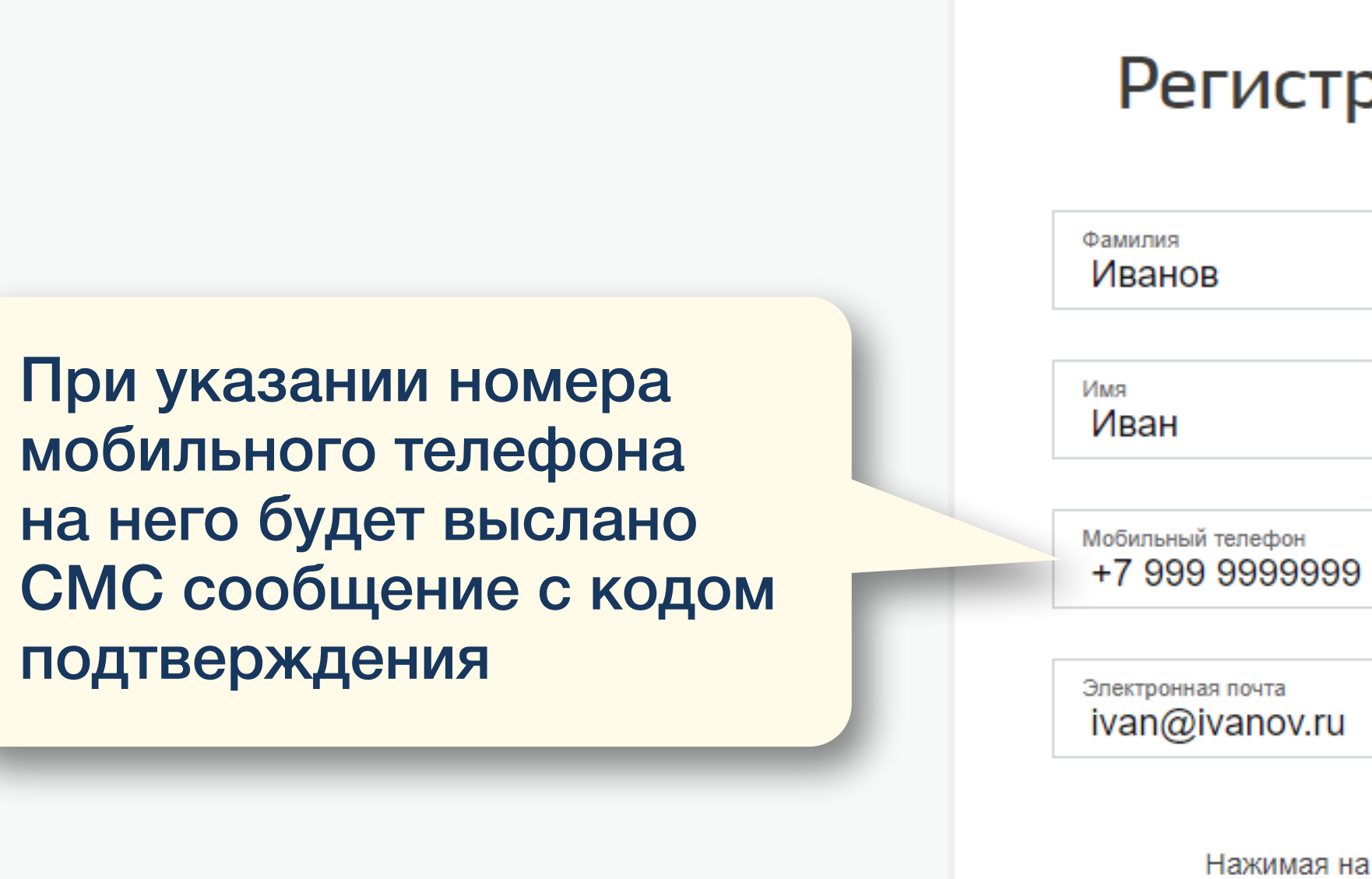

Помощь и поддержка

Условия использования Политика конфиденциальности

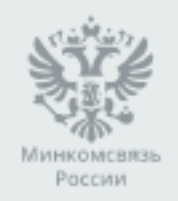

Официальный интернет-портал государственных услуг, 2021 г.

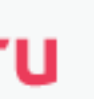

## Регистрация

Нажимая на кнопку

«Зарегистрироваться»,

вы соглашаетесь

с Условиями использования

и Политикой конфиденциальности

Зарегистрироваться

Уже зарегистрированы? Войти

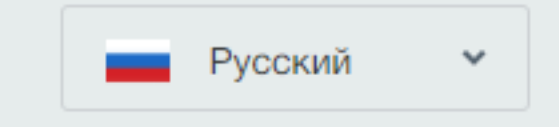

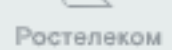

## **ГОСУСЛУГИ**

При указания адреса электронной почты сообщение с кодом подтверждения будет выслан на указанный ящик

На адрес ivan@ivanov.ru мы отправили письмо. Перейдите по ссылке в нем, чтобы завершить регистрацию.

Ссылка действует до 19.03.2021

Помощь и поддержка

Условия использования Политика конфиденциальности

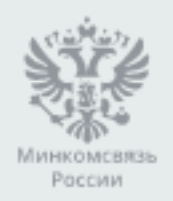

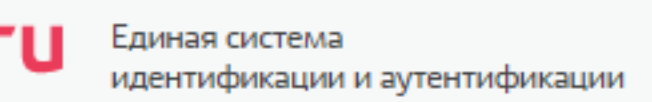

## Проверьте почту

Изменить данные

Необходимо зайти на свой электронный ящик, найти сообщение и перейти по ссылке с кодом указанной в письме

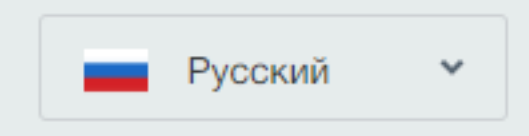

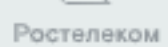

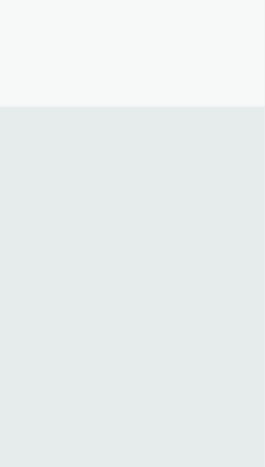

## **ГОСУСЛУГИ**

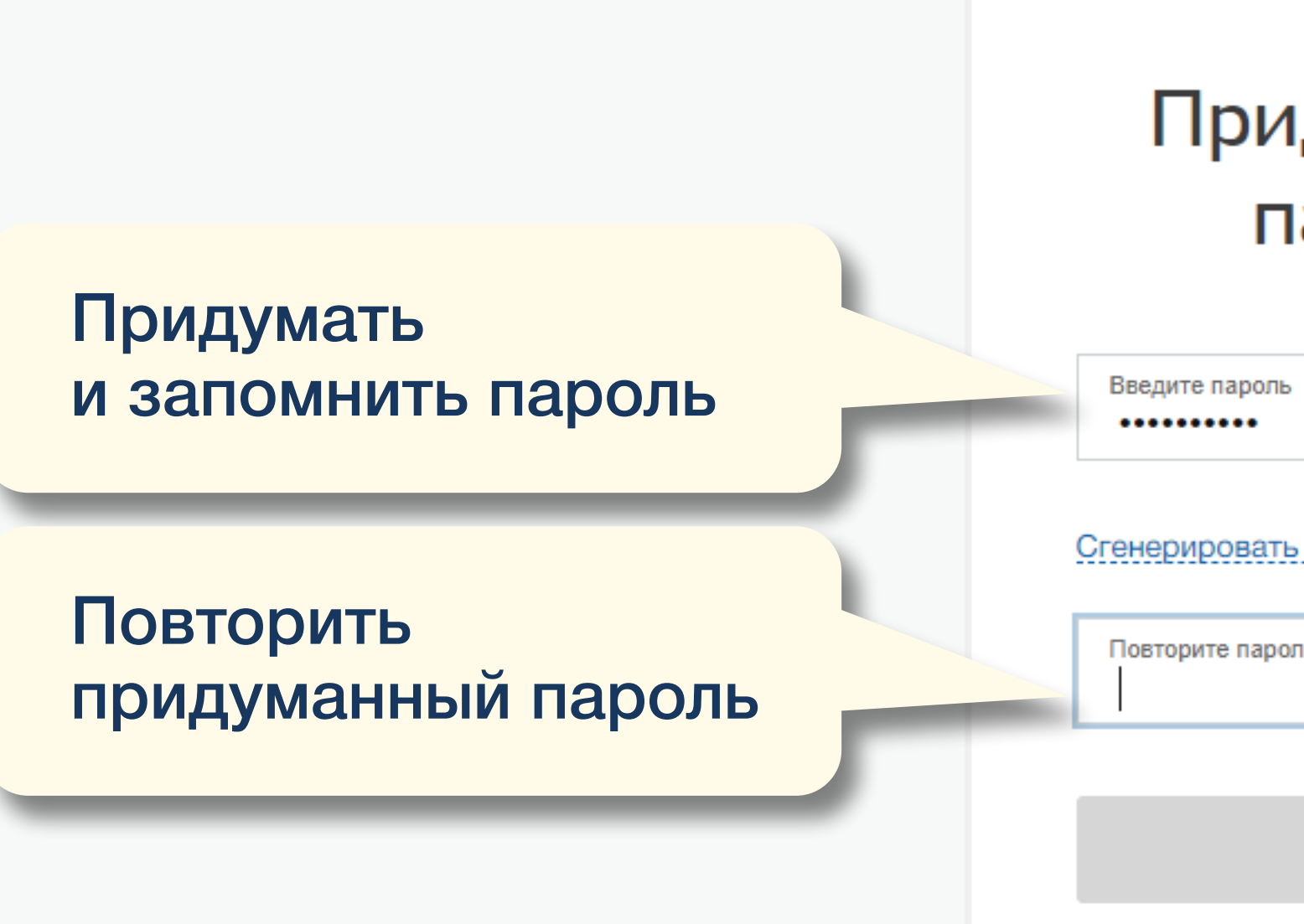

Помощь и поддержка

Условия использования Политика конфиденциальности

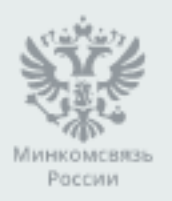

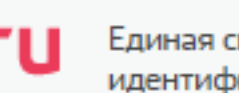

## Придумайте пароль

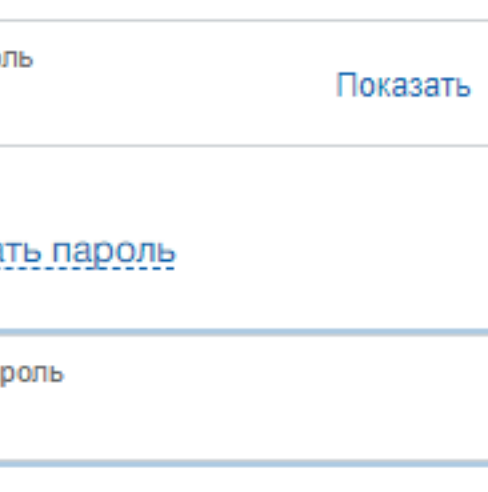

Готово

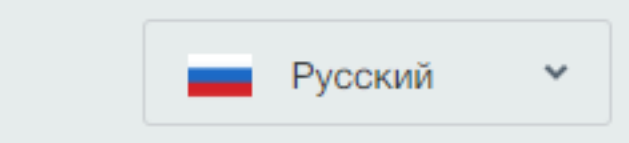

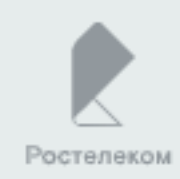

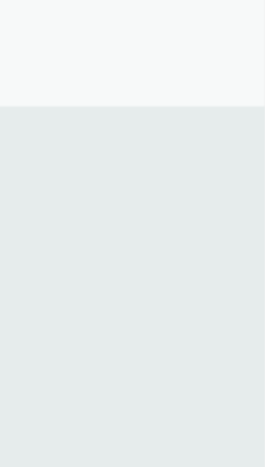

госуслуги

Упрощенный уровень регистрации на портале Госуслуг завершен

Помощь и поддержка

Условия использования Политика конфиденциальности

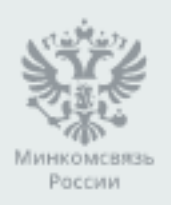

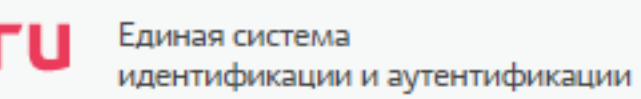

## **ГОСУСЛУГИ**

Доступ к сервисам электронного правительства

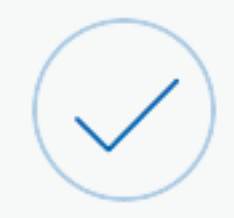

## Регистрация прошла успешно

Через 3 секунды вы перейдете обратно на портал.

Русский  $\checkmark$ 

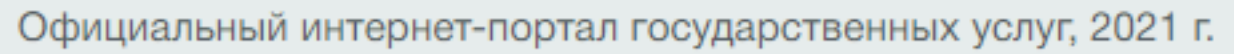

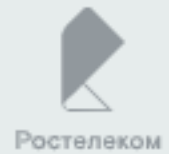

< Перейти в Госуслуги

 $\left\langle \cdot \right\rangle$ 

Фамилия

Имя

Пол

Дата рождения

Место рождения

Гражданство

Документ,

Серия и номер

Кем выдан

Дата выдачи

**СНИЛС** $\odot$ 

Отмена

Отчество

государстве

Регистрация стандартной учетной записи. Ввод личных данных

Помощь и поддержка Условия использования

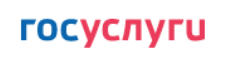

Доступ к сервисам электронного правительства

Мои данные Настройки учетной записи

 $M$ ванов И.  $\overline{\Delta}$ 

+ Добавить организацию

Основная информация

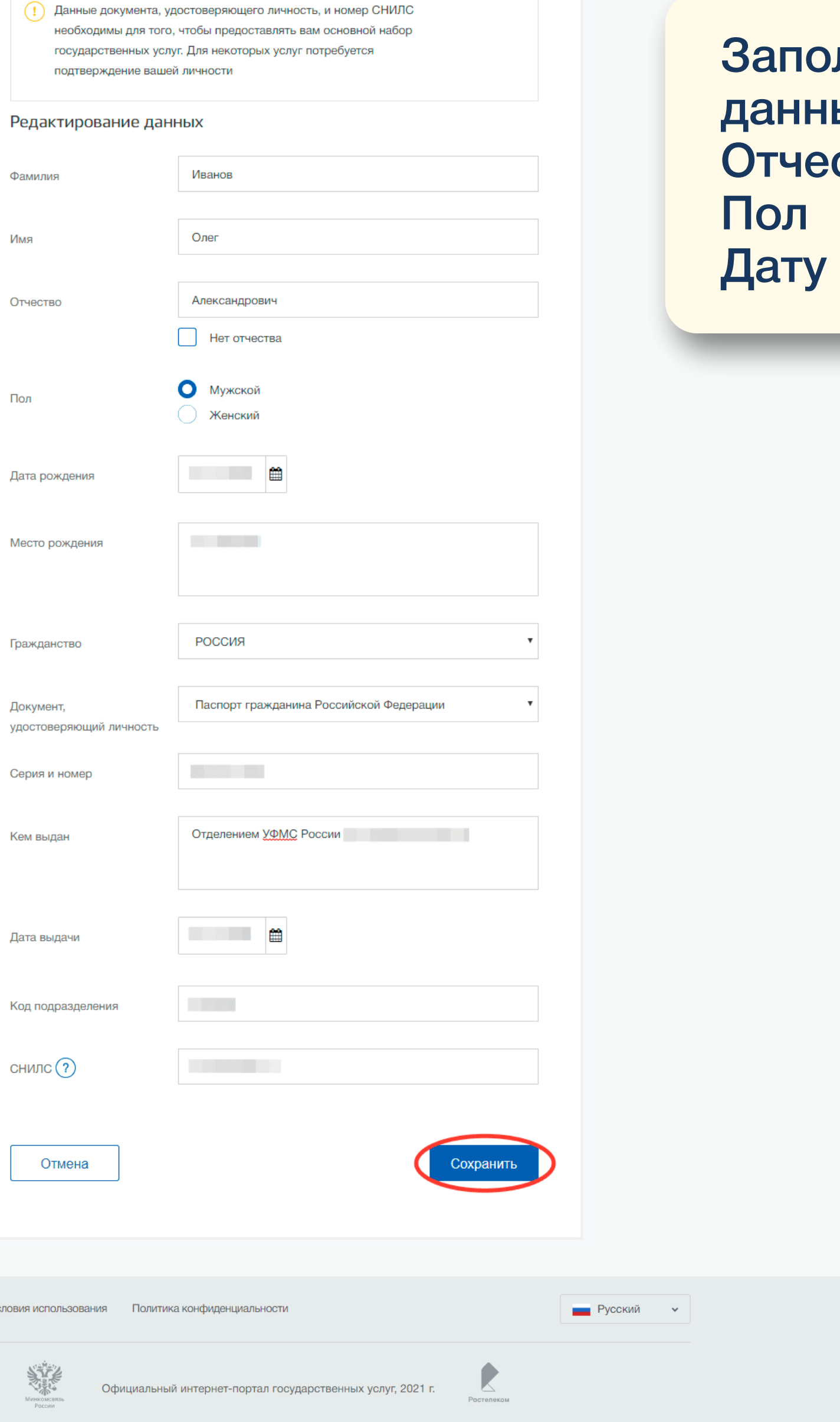

лнить недостающие ыe: **CTBO** и место рождения

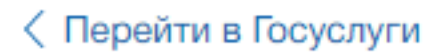

 $\left( \boldsymbol{\left,} \right)$ 

Доступ к сервисам электронного правительства

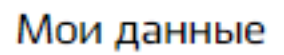

### Основная информация

Заполните основные данные профиля, чтобы открыть больше сервисов и услуг

ФИО

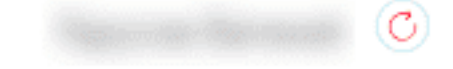

### Контактная информация

Номер телефона и адрес электронной почты удобно использовать для входа вместо номера СНИЛС.

Защитите вашу учетную запись от взлома с помощью двухэтапной проверки входа

Мобильный

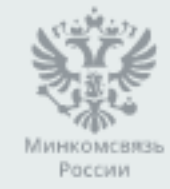

 $\circledcirc$ 

## **ГОСУСЛУГИ**

### Настройки учетной записи

+ Добавить организацию

Иванов И. Э

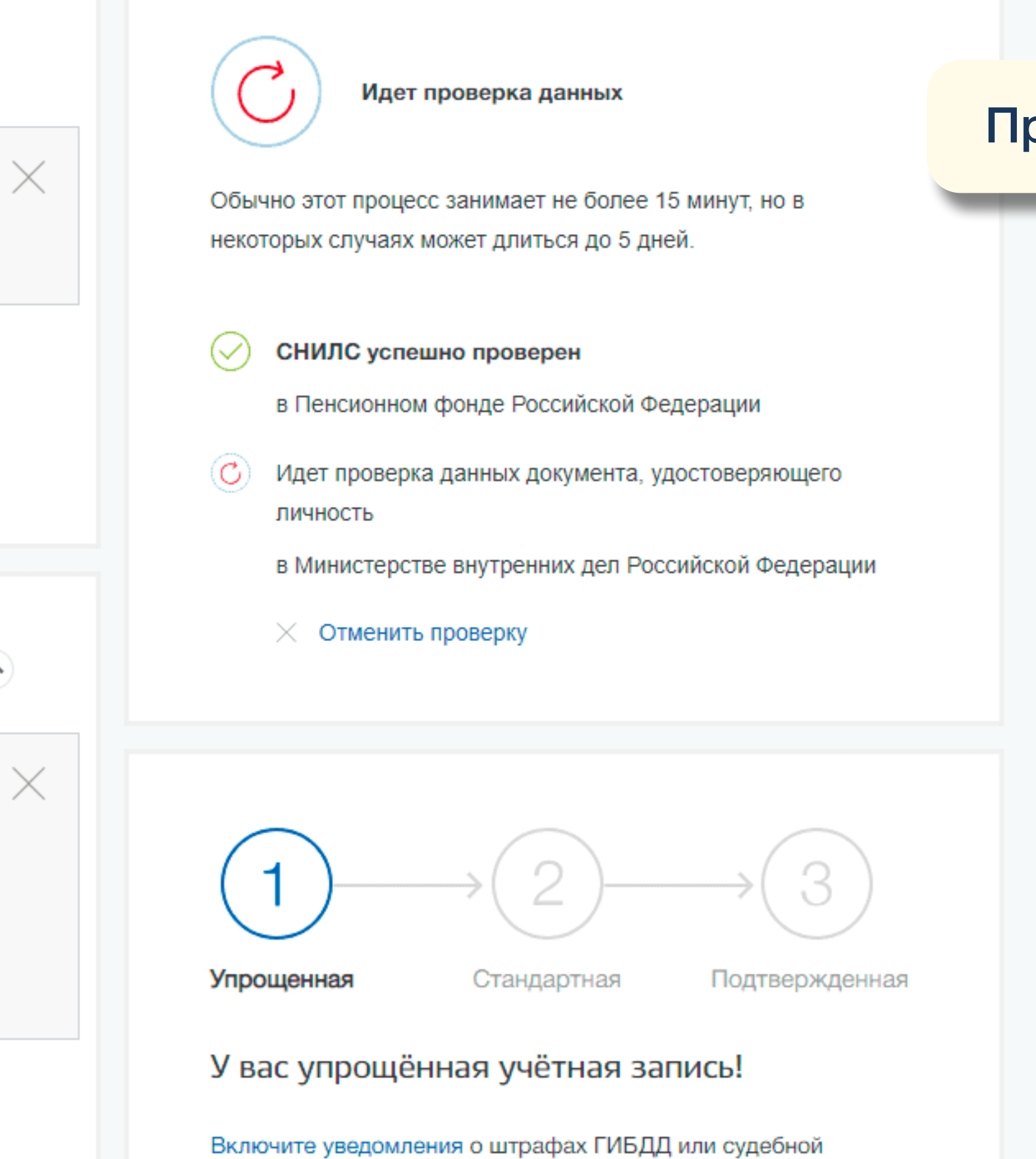

### Официальный интернет-портал государственных услуг, 2021 г.

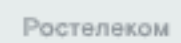

## Проверка данных

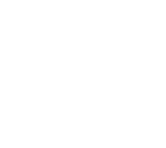

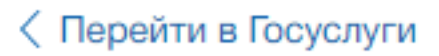

Доступ к сервисам электронного правительства

Мои данные

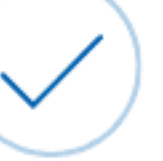

завершена!

Больше вам не придётся вручную заполнять эти данные на нашем портале и порталах, куда вы будете входить через Госуслуги

## Стандартный уровень регистрации на портале Госуслуг завершен

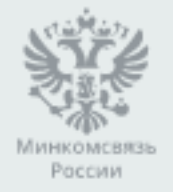

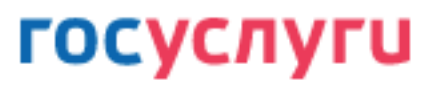

Настройки учетной записи

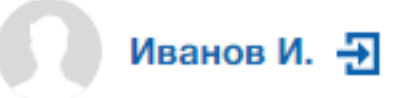

### + Добавить организацию

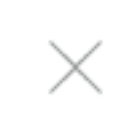

Проверка ваших документов успешно

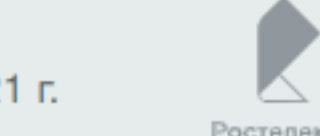

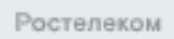

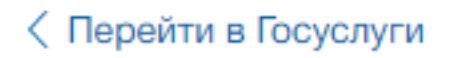

Доступ к сервисам электронного правительства

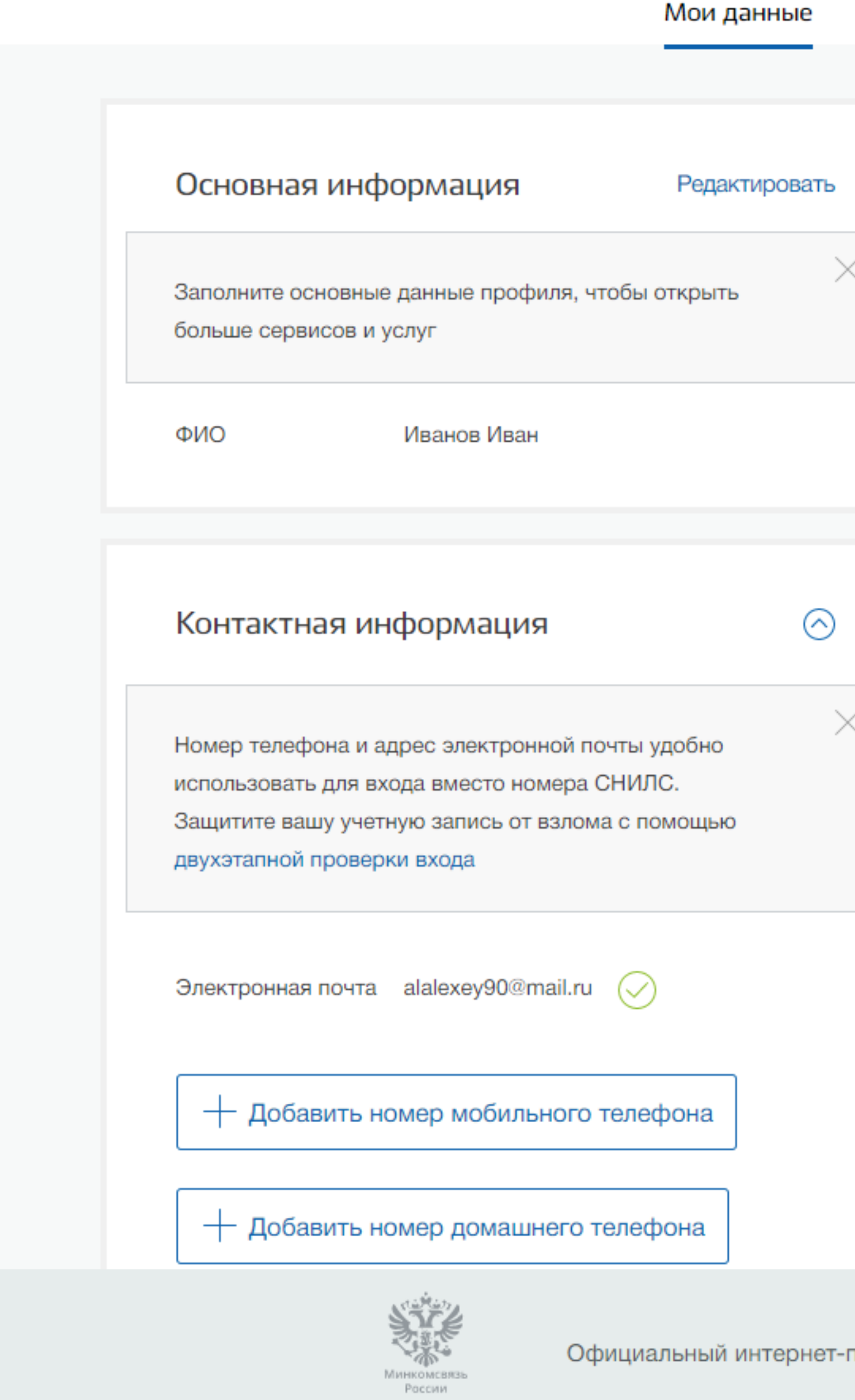

## **ГОСУСЛУГИ**

### Настройки учетной записи

+ Добавить организацию

Иванов И. -

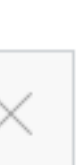

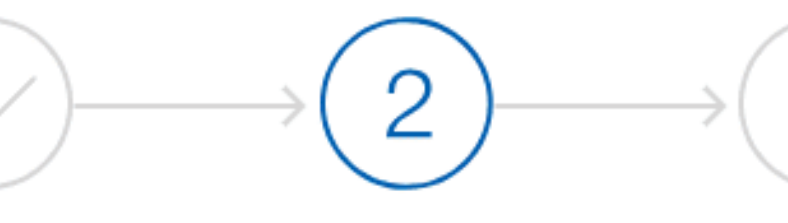

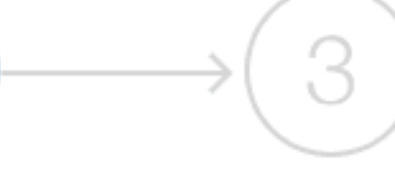

Упрощенная

Стандартная

Подтвержденная

### У вас стандартная учетная запись!

Вам открыт доступ к новым услугам, например, «Запись на прием к врачу».

Получите полный доступ к порталу госуслуг, а также личному кабинету Налоговой службы и другим сервисам, подтвердив свою личность.

### Найти ближайший центр обслуживания

Вы можете подтвердить личность другими способами: онлайн через наших партнёров, с помощью электронной подписи или заказным письмом с кодом подтверждения по Почте России

Подтверждение ЛИЧНОСТИ на Госуслуги. Личное обращение в центр обслуживания

### Помощь

Как зарегистрировать учетную запись организации? Как защитить свою учетную запись?

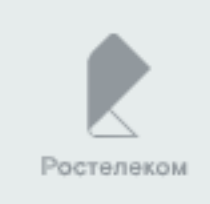

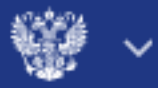

Липчинское

## **госуслуги**

Центры обслуживания пользователей

Новотарманский

Каменка

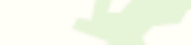

Салаирка Нариманова

Город, адрес или метро

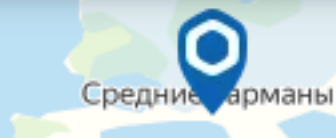

Трошково

Кулаково Луговое

Личное обращение в центр обслуживания пользователей (посетите центр из списка предложенных на сайте госуслуг)

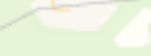

Юшала

 $E22$ 

Луговской

пос. станции<br>Тугулым

 $4$ 

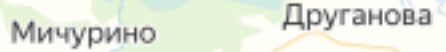

Червишево

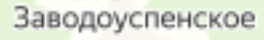

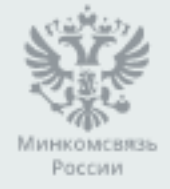

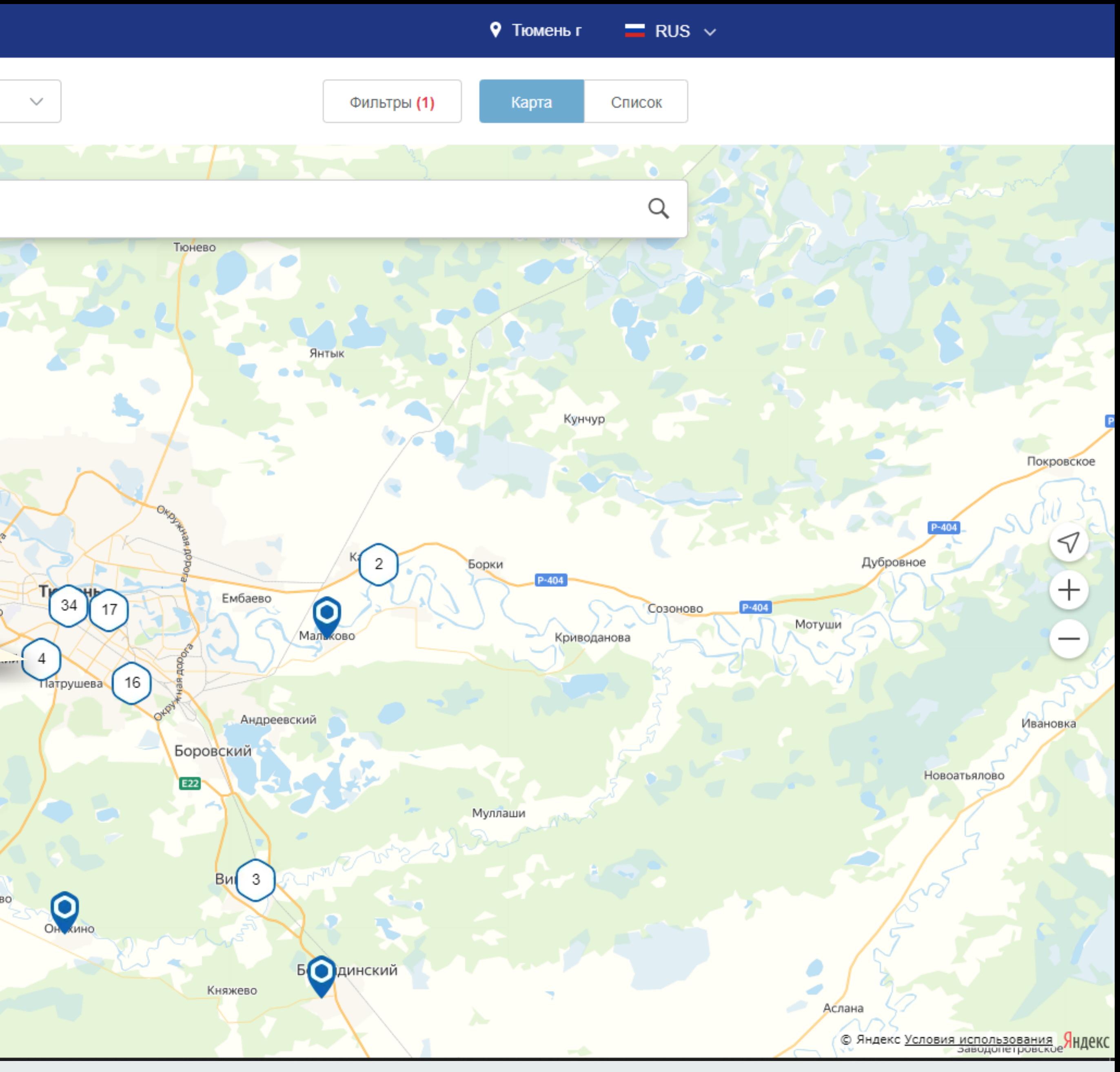

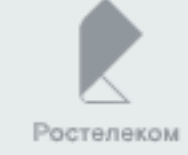

Через Заказное письмо Найдите ссылку «Подтвердить **ЛИЧНОСТЬ ЗАКАЗНЫМ ПИСЬМОМ»** и перейдите по ней

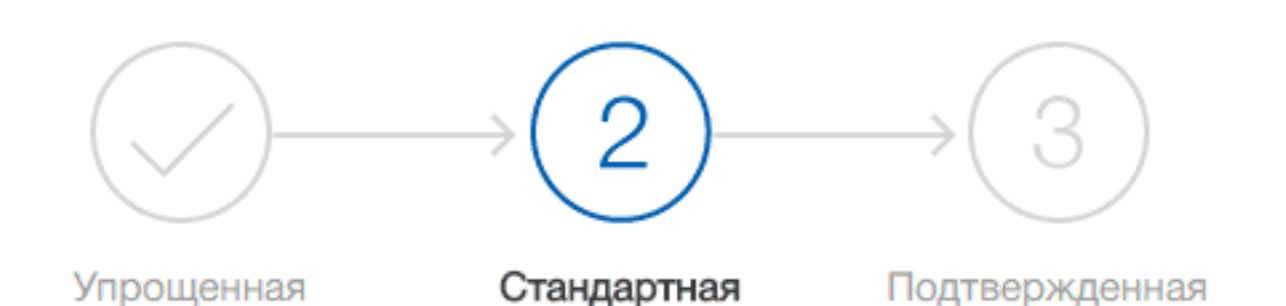

### У вас стандартная учетная запись!

Вам открыт доступ к новым услугам, например, "Запись на прием к врачу".

Получите полный доступ к порталу госуслуг, а также личному кабинету Налоговой службы и другим сервисам, подтвердив СВОЮ ЛИЧНОСТЬ.

### Найти ближайший центр обслуживания

Вы также можете подтвердить личность с помощью электронной подписи ил а заказным письмом о кодом подтверждения по Почте России

> Введите адрес, на который должно быть доставлено письмо и нажмите кнопку «Заказать»

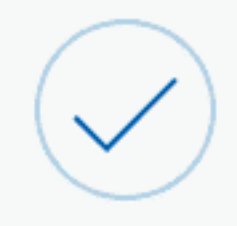

### Подтверждение личности

Для получения ряда услуг вам необходимо подтвердить личность в любом из центров обслуживания, письмом или с помощью средств электронной подписи.

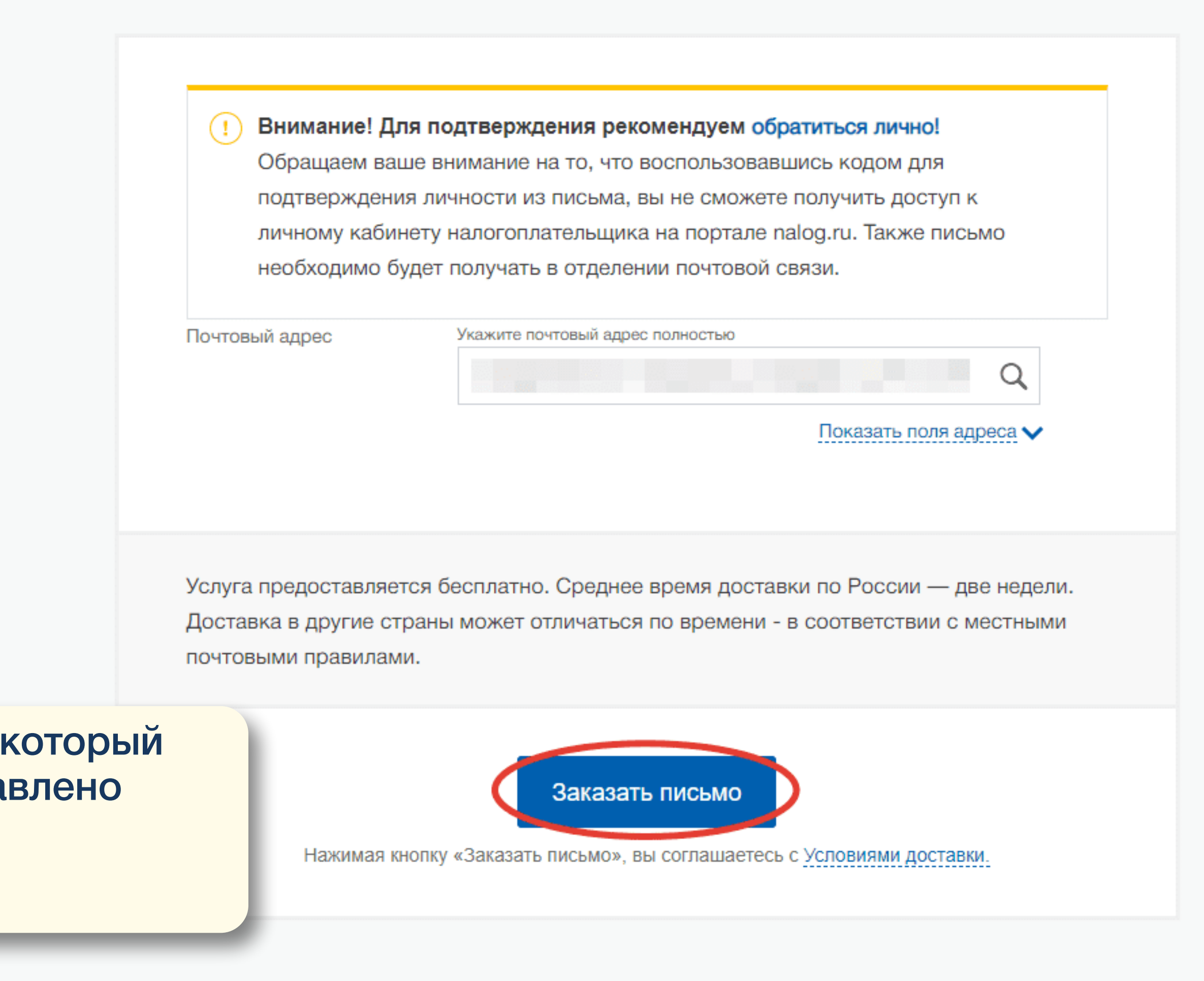

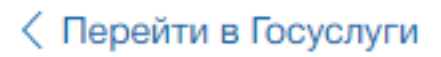

Доступ к сервисам электронного правительства

### Мои данные

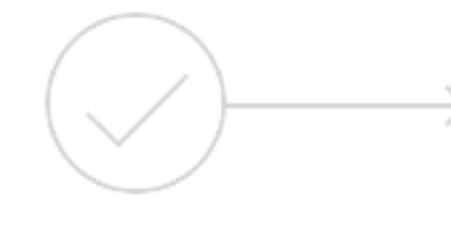

Упрощенная

У вас подтвержденная учетная запись.

Вам доступны все сервисы и электронные услуги.

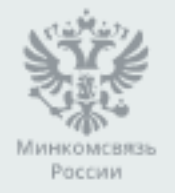

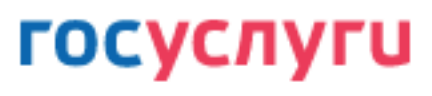

Настройки учетной записи

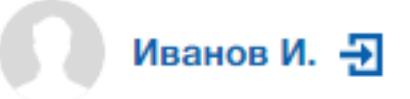

### + Добавить организацию

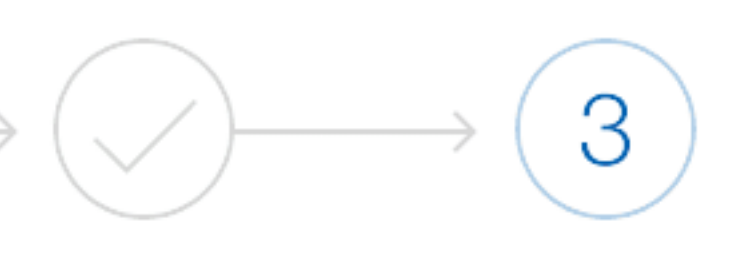

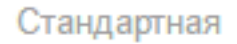

Подтвержденная

## Результат после подтверждения ЛИЧНОСТИ

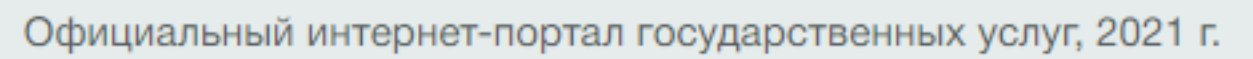

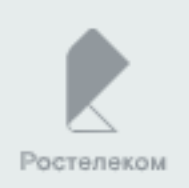